#### **Objectives:**

- To learn how navigate the menu to find reports and their status
- To learn how to complete and submit a report

#### Locating reports due

When you log in to your grant portal account (see quick reference sheet, *How to Log In*, <u>here</u>), scroll down the menu to the **REPORTS** section. If there are orange indicators to the right, that means update have been made. In the example below, two updates have been made to **Reports Due**.

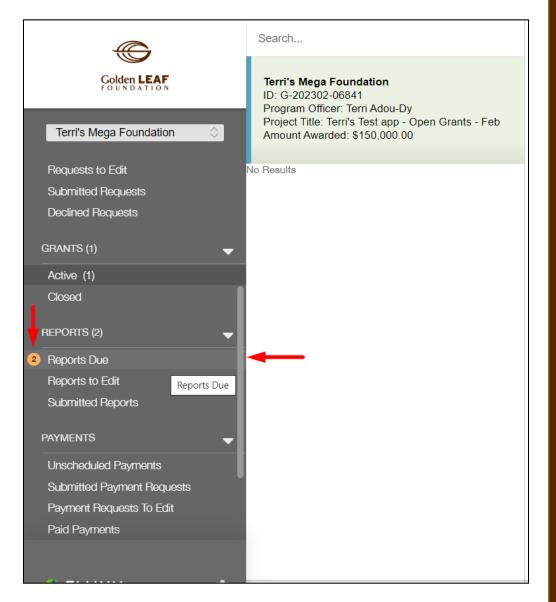

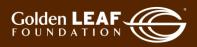

 Click Reports Due then click the update bar indicating, in this example, 2 Updates Available.

| Golden LEAF<br>FOUNDATION | Search<br>No Results |
|---------------------------|----------------------|
| Terri's Mega Foundation   |                      |
| Requests to Edit          |                      |
| Submitted Requests        |                      |
| Declined Requests         |                      |
| GRANTS (1)                | •                    |
| Active (1)                |                      |
| Closed                    |                      |
| REPORTS (2)               | -                    |
| 2 Reports Due             |                      |
| Reports to Edit           |                      |
| Submitted Reports         |                      |

3) The reports that are due now show to the right of the menu. In this example, there is an interim report due February 28, 2023, and a final report due June 30, 2023.

| Search                                                                                                    |
|----------------------------------------------------------------------------------------------------|
| Terri's Mega Foundation<br>Grant ID: G-202302-06841<br>Due: February 28, 2023   Type: Interim Report<br>Report ID: 7547<br>Status: New / Pending Submission |
| Terri's Mega Foundation<br>Grant ID: G-202302-06841<br>Due: June 30, 2023   Type: Final Report<br>Report ID: 7549<br>Status: New / Pending Submission       |

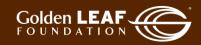

4) Click the desired report, and it will open (to the right) for viewing. As indicated by the arrows in the image below, note the blue and gold bars at the edge of each report. Blue indicates the report is being viewed. Gold means the item has been updated but not viewed.

Click Edit, at the upper right corner, to open your report.

С ଜ ttps://goldenleaf.fluxx.io/dashboard/index A \star 🔇 🗠 ն 😩  $\leftarrow$ ... Edit Ð Search. C Golden LEAF Terri's Mega Foundation Grant ID: G-202302-06841 Due: February 28, 2023 | Type: Interim Report Terri's Mega Foundation Report ID: 7547 Grant ID: G-202302-06841 Terri's Mega Foundation Due: February 28, 2023 Status: New / Pending Submission Report Type: Interim Report Report ID: 7547 Terri's Mega Foundation Grant ID: G-202302-06841 Due: June 30, 2023 | Type: Final Report Report ID: 7549 New / Pending Submission Submitted Reques Status Status: New / Pending Submission 2/28/2023 Due Date: Active (1 o Results Closed ▼ Narrative Information Purpose of Grant Briefly describe other activities, accomplishments or impacts, to date, associated with the project that are not included in this report's outcomes and activities sections. Please also discuss areas of underperformance. In your discussion, Reports Due (2) Reports to Edit include factors that contributed to the underperformance and steps taken to address it.

5) If you're an existing or former grantee, this section will not be alien to you. The purpose of the grant is at the top, to remind you of why the GLF board awarded the grant. The fields below are the same fields you currently must complete with information related to the project or organization that is not captured in the outcomes and activities sections that follow.

|                                                                                                 | Search                                                                                                    |                                                                                                    |
|-------------------------------------------------------------------------------------------------|----------------------------------------------------------------------------------------------------|----------------------------------------------------------------------------------------------------|
| Golden LEAF                                                                                     | Terri's Mega Foundation<br>Grant ID: G-202302-06841<br>Due: February 28, 2023   Type: Interim Report                                                  | ▼ Narrative Information                                                                                                    |
| Terri's Mega Foundation                                                                         | Report ID: 7547<br>Status: New / Pending Submission                                                                                                   | Purpose of Grant: This award provides funding to Terri's Mega Foundation for blahblahblah.                                                                                                    |
| Requests to Edit<br>Submitted Requests<br>Declined Requests<br>GRANTS (1)                       | Terri's Mega Foundation<br>Grant ID: G-202302-08841<br>Due: June 30, 2023   Type: Final Report<br>Report ID: 7549<br>Status: New / Pending Submission | Briefly describe other activities, accomplishments or impacts, to date, associated with the project that are not included in this report's outcomes and activities sections. Please also discuss areas of underperformance. In your discussion, include factors that contributed to the underperformance and steps taken to address it. |
| Active (1)     Closed                                                                           | No Results                                                                                                    |                                                                                                    |
| REPORTS (2)                                                                                     |                                                                                                    | What lessons have been learned or best practices identified during the course of this project to date? What is your<br>organization doing differently as a result of these lessons?                                                                                                    |
|                                                                                                 |                                                                                                    |                                                                                                    |
| PAYMENTS                                                                                        |                                                                                                    | Provide information about any significant Board and/or staff changes in your organization.                                                                                                    |
| Unscheduled Payments<br>Submitted Payment Requests<br>Payment Requests To Edit<br>Paid Payments |                                                                                                    |                                                                                                    |

3

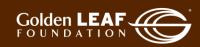

6) The priority outcomes section will show all priority outcomes you've worked with your program officer to finalize and have approved by GLF. Each priority outcome will have the information and fields as shown in the section outlined by red below.

**Actual**: Report the outcomes achieved for the reporting period, NOT the cumulative number achieved for the project.

**Date reported from/to**: Report the start and end date covered by the data reported in the "Actual" field above. Sometimes report dates don't sync with dates that data are regularly available (for example, a report date may not coincide with the end of a semester or academic year in a workforce training project). From report to report, from/to dates for each outcome should not overlap.

**Grantee assessment of project outcomes to date**: Use this section to report outcomes that are not among GLF priority outcomes and to provide your assessment of overall project outcomes to date.

| New full-time jobs created Target: | 25                             |
|------------------------------------|--------------------------------|
| Target date:                       | 12/31/2024                     |
| Baseline:                          | 2                              |
| Baseline date:                     | 1/1/2023                       |
| Data source:                       | Organization's payroll records |
| Actual                             |                                |
| Date reported from                 |                                |
| Date reported to                   |                                |
|                                    |                                |
| Grantee Assessment of Project Ou   | itcomes to Date                |

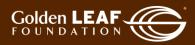

7) Continuing down the page, you'll see the section showing activities you've worked with your program officer to finalize and have approved by GLF. In this example, there are two key project activities. Outlined in red below, you'll see the first approved activity and its target date.

Activity X date completed: Leave this field blank until the activity has been completed. Once complete, enter its completion date in the relevant report.

Activity X status: If the activity is not complete, report on its status as described in the help text just above the field. If there has been no activity, state that there has been no activity to date.

| Activity 1 Key Activity Areas                                                              |                                                                         |             |
|--------------------------------------------------------------------------------------------|-------------------------------------------------------------------------|-------------|
| Activity 1:                                                                                | Renovate facility                                                       |             |
| Activity 1 Target Date:                                                                    | 9/30/2023                                                               |             |
| Activity 1 Date                                                                            |                                                                         |             |
| Activity 1 Status<br>Discuss progress made to date, c<br>comments.                         | hallenges and resolutions, explanations for not meeting target dates, a | nd any othe |
| oonninonto.                                                                                |                                                                         |             |
|                                                                                            |                                                                         |             |
|                                                                                            |                                                                         |             |
|                                                                                            |                                                                         |             |
|                                                                                            |                                                                         |             |
| Activity 2 Key Activity Areas                                                              |                                                                         |             |
|                                                                                            | Market/fill positions                                                   |             |
| Activity 2 Key Activity Areas                                                              | Market/fill positions<br>6/30/2024                                      |             |
| Activity 2 Key Activity Areas<br>Activity 2:<br>Activity 2 Target Date:<br>Activity 2 Date |                                                                         |             |
| Activity 2 Key Activity Areas<br>Activity 2:<br>Activity 2 Target Date:                    | 6/30/2024                                                               |             |

5

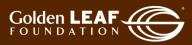

8) Upload report documents. At this stage, the only required document to submit is the financial report workbook. See <u>Uploading documents</u>.

| Please attach any/all relevant documents to the below "Report Attachments" section. |    |
|-------------------------------------------------------------------------------------|----|
| Invoice copies                                                                      | (  |
| Evidence of payments made                                                           | (  |
| Financial report workbook                                                           | (  |
| Supporting documents for outcomes                                                   | (  |
| Supporting documents for activities                                                 | (  |
| Supporting documents for expenditures                                               | (- |
| Other (photos, approved minutes, etc.)                                              | (  |

9) Once you select and upload an itemized document, it will disappear from the list. To upload additional documents, when no option is available in the list, simply click the 

 in the Report Attachments bar and follow the same process.

#### Click Save and Close.

| Please attach any/all relevant documents to the below "Report                                                                          | Attachments" section. |
|----------------------------------------------------------------------------------------------------|-----------------------|
| Invoice copies                                                                                                    |                       |
| Evidence of payments made                                                                                                    |                       |
| Supporting documents for outcomes                                                                                                    |                       |
| Supporting documents for activities                                                                                                    |                       |
| Supporting documents for expenditures                                                                                                  |                       |
| Other (photos, approved minutes, etc.)                                                                                                 |                       |
| Report                                                                                                    | Attachments           |
| <ul> <li>test workbook 1.xlsx</li> <li>Financial report workbook</li> <li>Added by Gran Tee at 10:05 AM on February 2, 2023</li> </ul> | ÷ 🔍                   |
|                                                                                                    |                       |

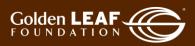

#### 10) Click **Submit** at the bottom right corner of your screen, then click **OK**.

|                                                    | Search                                                                                         |                                                         | Edit                                                                                                    | 8 |
|----------------------------------------------------|------------------------------------------------------------------------------------------------|---------------------------------------------------------|----------------------------------------------------------------------------------------------------|---|
| $\bigcirc$                                         |                                                                                                |                                                         |                                                                                                    |   |
| Golden LEAF                                        | Terri's Mega Foundation<br>Grant ID: G-202302-06841                                            | Terri's Mega Foundation                                 |                                                                                                    |   |
|                                                    | Due: February 28, 2023   Type: Interim Report<br>Report ID: 7547                               |                                                         |                                                                                                    |   |
| Terri's Mega Foundation 🗘                          | Status: New / Pending Submission                                                               | Grant ID: G-202302-06841<br>Report Type: Interim Report | Due: February 28, 2023<br>Report ID: 7547                                                                                                    |   |
| Closed                                             |                                                                                                |                                                         |                                                                                                    |   |
| Reports (2) 🗸 🗸                                    | Terri's Mega Foundation<br>Grant ID: G-202302-06841<br>Due: June 30, 2023   Type: Final Report | Status                                                  | New / Pending Submission                                                                                                    |   |
| Reports Due (2)                                    | Report ID: 7549                                                                                |                                                         |                                                                                                    |   |
| Reports to Edit                                    | Status: New / Pending Submission                                                               | Due Date:                                               | 2/28/2023                                                                                                    |   |
| Submitted Reports                                  | No Results                                                                                     |                                                         |                                                                                                    |   |
|                                                    |                                                                                                |                                                         |                                                                                                    |   |
| PAYMENTS -                                         |                                                                                                | ▼ Narrative Information                                 |                                                                                                    |   |
| Unscheduled Payments                               |                                                                                                | Purpose of Grant:                                       |                                                                                                    |   |
| Submitted Payment Requests                         |                                                                                                | This award provides funding to Terri's Mega             | a Foundation for blahblahblah.                                                                                                    |   |
| Payment Requests To Edit                           |                                                                                                | Driefly describe other estivities, encou                | unite and an impact to date appendiated with the project that are not included                                                                                       |   |
| Paid Payments                                      |                                                                                                |                                                         | nplishments or impacts, to date, associated with the project that are not included<br>s sections. Please also discuss areas of underperformance. In your discussion, |   |
| AMENDMENTS -                                       |                                                                                                | include factors that contributed to the                 | underperformance and steps taken to address it.                                                                                                    |   |
|                                                    |                                                                                                |                                                         |                                                                                                    |   |
| Under Review                                       |                                                                                                |                                                         | est practices identified during the course of this project to date? What is your                                                                                     |   |
| Amendments To Edit                                 |                                                                                                | organization doing differently as a res                 | ult of these lessons?                                                                                                    |   |
| Approved                                           |                                                                                                |                                                         |                                                                                                    |   |
|                                                    |                                                                                                | Provide information about any signific                  | ant Board and/or staff changes in your organization.                                                                                                    |   |
|                                                    |                                                                                                |                                                         |                                                                                                    |   |
| 😽 FLUXX 🌼                                          | 2 Entries                                                                                      |                                                         |                                                                                                    |   |
| https://goldenleaf.fluxx.io/request_reports/114456 | 2.json?event_action=EVENT148141&stencil=true                                                   |                                                         | Submit                                                                                                    |   |
|                                                    |                                                                                                |                                                         |                                                                                                    |   |
|                                                    |                                                                                                |                                                         |                                                                                                    |   |
|                                                    |                                                                                                |                                                         |                                                                                                    |   |
|                                                    |                                                                                                |                                                         |                                                                                                    |   |
| Submit                                             |                                                                                                |                                                         | X                                                                                                    |   |
|                                                    |                                                                                                |                                                         |                                                                                                    |   |
| You are about to                                   | Submit this Reports form. Please co                                                            | onfirm that you would like to                           |                                                                                                    |   |
|                                                    |                                                                                                | shary ou hourd into to                                  |                                                                                                    |   |
| proceed.                                           |                                                                                                |                                                         |                                                                                                    |   |
|                                                    |                                                                                                |                                                         |                                                                                                    |   |
|                                                    |                                                                                                | Cancel                                                  | OK                                                                                                    |   |
|                                                    |                                                                                                |                                                         |                                                                                                    |   |
|                                                    | Briefly describe oth                                                                           | er activities, accomplishme                             | ents or impact                                                                                                    |   |

 You should receive an automated e-mail notifying you that your report has been submitted. You can also check the status of your report in the grant portal. You'll see an update dot beside **Submitted Reports** in the menu.

| REPORTS (2)                | - |
|----------------------------|---|
| Reports Due (1)            |   |
| Reports to Edit            |   |
| 1 Submitted Reports        |   |
| PAYMENTS                   | - |
| Unscheduled Payments       |   |
| Submitted Payment Requests |   |

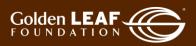

12) Click **Submitted Reports**, then click the update bar to refresh your list. You can then view your submitted reports. Note that you no longer have an edit button at the upper right corner of your screen. That is because your report is now in "Report Submitted" status.

| Control of the second second secon | Search                                                                                       |                                                         |                                           | Ð |
|----------------------------------------------------------------------------------------------------|----------------------------------------------------------------------------------------------|---------------------------------------------------------|-------------------------------------------|---|
| Golden LEAF                                                                                                    | Terri's Mega Foundation<br>Grant ID: G-202302-06841                                          | Terri's Mega Foundation                                 |                                           |   |
| Terri's Mega Foundation                                                                                                    | Due: February 28, 2023   Type: Interim Report<br>Report ID: 7547<br>Status: Report Submitted | Grant ID: G-202302-06841<br>Report Type: Interim Report | Due: February 28, 2023<br>Report ID: 7547 |   |
| Ciuseu                                                                                                    | No Results                                                                                   | Status                                                  | Report Submitted                          |   |
| REPORTS (2)  Reports Due (1) Reports to Edit                                                                                                    |                                                                                              | Due Date:                                               | 2/28/2023                                 |   |
| Submitted Reports (1)                                                                                                    |                                                                                              |                                                         |                                           |   |

13) When your program officer has determined that s/he has the basic information needed to begin review of your report, you'll receive an e-mail notification that the report has been received. The status bar will change to reflect that. You'll use the same process as in step 12.

| l l                                | Search                                                                               |                                                         |                                           | ē |
|------------------------------------|--------------------------------------------------------------------------------------|---------------------------------------------------------|-------------------------------------------|---|
| Golden LEAF                        | Terri's Mega Foundation<br>Grant ID: G-202302-06841                                  | Terri's Mega Foundation                                 |                                           |   |
| Terri's Mega Foundation            | Due: February 28, 2023   Type: Interim Report<br>Report ID: 7547<br>Status: Received | Grant ID: G-202302-06841<br>Report Type: Interim Report | Due: February 28, 2023<br>Report ID: 7547 |   |
| Closed                             | No Results                                                                           | Status                                                  | Received                                  |   |
| REPORTS (2) 🗸 🔫                    |                                                                                      |                                                         |                                           |   |
| Reports Due (1)<br>Reports to Edit |                                                                                      | Due Date:                                               | 2/28/2023                                 |   |
| Submitted Reports (1)              |                                                                                      |                                                         |                                           |   |

14) Should your program officer require additional information or documents, you'll receive an e-mail notification. When you log in, the report will now be found in **Reports to Edit**. Repeat the process previously described to click **Reports to Edit**, click the update bar to view, and select the returned report. Click **Edit** to open it. Because the ball is in your court, you have edit access to make the required updates. You'll see the note from GLF and status change to "Awaiting follow-up from grantee".

|                           | Search                                                                                               |                                                                                                    | Edit |
|---------------------------|----------------------------------------------------------------------------------------------------|----------------------------------------------------------------------------------------------------|------|
| Golden LEAF<br>FOUNDATION | Terri's Mega Foundation<br>Grant ID: G-202302-06841<br>Due: February 28, 2023   Type: Interim Report | Terri's Mega Foundation                                                                                                 |      |
| Terri's Mega Foundation   | Report ID: 7547<br>Status: Awaiting Follow-up Info from Grantee                                      | Grant ID: G-202302-06841     Due: February 28, 2023       Report Type: Interim Report     Report ID: 7547               |      |
| Closed<br>REPORTS (2)     | No Results                                                                                           | Note from the Foundation:<br>02/02/2023: Please upload X, Y, and Z invoices and supporting documentation for outcome 1. |      |
| Reports Due (1)           |                                                                                                    | Note To Foundation :                                                                                                    |      |
| Reports to Edit (1)       |                                                                                                    |                                                                                                    |      |
| Submitted Reports         |                                                                                                    |                                                                                                    |      |
| PAYMENTS 🗸                |                                                                                                    | Awaiting Follow-up Info from Grantee                                                                                    |      |

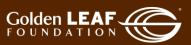

15) Upload the required documents (at the bottom, see <u>Uploading documents</u>), make any comments back to your program officer in the **Notes to Foundation** field (surrounded by yellow at the top), click **Save and Close**, **Send Supporting Info**, and finally, **OK**.

|        | Report Attachments                                                                                                    | $\oplus$             |   |
|--------|----------------------------------------------------------------------------------------------------|----------------------|---|
| -      | Test pdf 1.pdf     Supporting documents for outcomes     Added by Gran Tee at 10:53 AM on February 2, 2023                                                                                                    | + <b>E</b>           |   |
| -      | Test pdf 1.pdf Invoice copies Added by Gran Tee at 10:53 AM on February 2, 2023                                                                                                    | ÷ • ⊂                |   |
|        |                                                                                                    |                      |   |
|        |                                                                                                    |                      |   |
| -      | Terri's Mega Foundation                                                                                                    |                      |   |
|        | Grant ID: G-202302-06841 Due: February 28, 2023<br>Report Type: Interim Report B: 7547                                                                                                    |                      |   |
|        | Note from the Foundation:<br>02/02/2023: Please upload X, Y, and Z invoices and supporting documentation for outcome<br>Note To Foundation                                                                                                    | 1.                   |   |
|        | 02/02/2023: I uploaded documents you requested. Let me know if you need anything else.                                                                                                    |                      |   |
|        |                                                                                                    |                      |   |
|        |                                                                                                    |                      |   |
|        |                                                                                                    |                      |   |
|        | ▼ Narrative Information                                                                                                    |                      |   |
|        | Purpose of Grant:<br>This award provides funding to Terri's Mega Foundation for blahblahblah.                                                                                                    |                      |   |
|        | Briefly describe other activities, accomplishments or impacts, to date, associated with the project that a<br>this report's outcomes and activities sections. Please also discuss areas of underperformance. In your d<br>factors that contributed to the underperformance and steps taken to address it. |                      |   |
|        |                                                                                                    |                      |   |
|        | Cancel ABC Save                                                                                                    | Save and Close       |   |
| includ | e factors that contributed to the underperformance and steps taken to address it.                                                                                                    |                      |   |
|        |                                                                                                    | Sond Summeric and t  |   |
|        |                                                                                                    | Send Supporting Info |   |
| Se     | end Supporting Info                                                                                                    | Х                    |   |
|        | u are about to Send Supporting Info this Reports form. Please confirm that you wou<br>oceed.                                                                                                    | Id like to           | V |
|        |                                                                                                    | Cancel OK            |   |

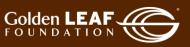

16) In the "Submitted Reports" section of the grant portal, you can follow the status of your report. Even if you're not in the system, you'll receive e-mail notification of its status, until...

| Terri's Mega Foundation<br>Grant ID: G-202302-06841                                                                                         | Terri's Mega Foundation                                                            |                                           |   |
|----------------------------------------------------------------------------------------------------|------------------------------------------------------------------------------------|-------------------------------------------|---|
| Due: February 28, 2023   Type: Interim Report<br>Report ID: 7547<br>Status: Received                                                        | Grant ID: G-202302-06841<br>Report Type: Interim Report                            | Due: February 28, 2023<br>Report ID: 7547 |   |
| No Results                                                                                                    | Status                                                                             | Received                                  |   |
| CONGRATULATIONS! It's approved Search                                                                                                    | !!                                                                                 |                                           | ę |
| Terri's Mega Foundation<br>Grant ID: G-202302-06841<br>Due: February 28, 2023   Type: Interim Report<br>Report ID: 7547<br>Status: Approved | Terri's Mega Foundation<br>Grant ID: G-202302-06841<br>Report Type: Interim Report | Due: February 28, 2023<br>Report ID: 7547 |   |
|                                                                                                    | Status                                                                             | Approved                                  |   |

At this point, the approved report will remain in your "Submitted Reports" folder, in view-only status. Note also that previously submitted documents can't be modified or removed. They can only be previewed.

| Report Attachments                                                                                                    |            |         |
|----------------------------------------------------------------------------------------------------|------------|---------|
| Notes that the second second s | <b>—</b> • |         |
| Supporting documents for outcomes<br>Added by Gran Tee at 10:53 AM on February 2, 2023                                                                                                    | Preview Do | ocument |
| Test pdf 1.pdf Invoice copies Added by Gran Tee at 10:53 AM on February 2, 2023                                                                                                    | <b></b> ®  |         |
| test workbook 1.xlsx<br>Financial report workbook<br>Added by Gran Tee at 10:05 AM on February 2, 2023                                                                                                    | ••• •      |         |

Still have questions? Send your question(s) to <u>grantportalhelp@goldenleaf.org</u> or drop by virtual office hours (schedule posted <u>here</u>).

10

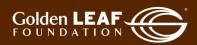

#### **Uploading Documents**

You may upload documents to the portal in two ways:

- Drag and drop, or
- Select a file.

| 1) | Click the <b>the </b> icon to |                                                                                                    |
|----|-------------------------------|----------------------------------------------------------------------------------------------------|
| -  | upload a document.            | ▼ Documents                                                                                                    |
|    |                               |                                                                                                    |
|    |                               | Supporting invoice(s)  Supporting Evidence of Payment Upload Document                                                                                                    |
|    |                               |                                                                                                    |
|    |                               | Documents                                                                                                    |
|    |                               |                                                                                                    |
| 2) | DRAG AND DROP the             | ■   🕑   🗙 =   Desktop – □ × V Payment Request                                                                                                    |
|    | selected file to the Upload   | File     Home     Share     View     O                                                                                                    |
|    | files window.                 | 🖈 🖺 📋 🌺 📭 🗙 💶 💽 🖽 🛛 🖉 🖽 👘                                                                                                    |
|    |                               | Pin to Quick Copy Paste in New Open Select Payment Request 1/24/2023                                                                                                    |
|    |                               | Clipboard     Organize     Payment Request       ←     →     ↑       →     >       This> Desktop     ∨       ♥     ↓                                                                                                    |
|    |                               | Name     Payment Result Comments                                                                                                    |
|    |                               | ✓ # Quick access     I less uoc ∠     Upload files     X ad       Image: Downloads     # Test pdf 1     Select or drag files then start upload     X ad                                                                                                    |
|    |                               | Commodus     Commodus     Commodus |
|    |                               | B Documents F D Uni-form_app_v.                                                                                                    |
|    |                               | 68 items 1 item selected 8.20 KB                                                                                                    |
|    |                               | Drag files here.                                                                                                    |
|    |                               | + Copy                                                                                                    |
|    |                               | Reports Due (2)                                                                                                    |
|    |                               | Add files Start upload Start upload                                                                                                    |
| 3) | Click Start upload.           | Brumont Boquest Composite                                                                                                    |
| -, |                               | Upload files X                                                                                                    |
|    |                               | Select or drag files then start upload                                                                                                    |
|    |                               | Filename Size Status                                                                                                    |
|    |                               | test workbook 1.xlsx Supporting invoice(s) V 8 KB 0%                                                                                                    |
|    |                               |                                                                                                    |
|    |                               |                                                                                                    |
|    |                               |                                                                                                    |
|    |                               |                                                                                                    |
|    |                               | Add files Start upload 8 KB 0%                                                                                                    |
|    |                               |                                                                                                    |
| 4) | When the upload is            | Payment Request Comments                                                                                                    |
|    | complete, close the           | Upload files  Select or drag files then start upload                                                                                                    |
|    | window.                       | Filename Size Status                                                                                                    |
|    |                               | test workbook 1.xlsx Supporting invoice(s) ~ 8 KB 100%                                                                                                    |
|    |                               |                                                                                                    |
|    |                               |                                                                                                    |
|    |                               |                                                                                                    |
|    |                               |                                                                                                    |
|    |                               | Upload Complete! 🚤 😽 100% S                                                                                                    |
|    |                               | Upload Completel                                                                                                    |
|    |                               |                                                                                                    |

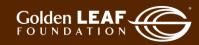

|    |                                                                        | OR                                                                                                    |
|----|------------------------------------------------------------------------|----------------------------------------------------------------------------------------------------|
| 5) | Click the the $\bigoplus$ icon to upload a document.                   | ✓ Documents     Supporting involoe(s)     Upload Document     Upload Document     Documents     ⊕                                                                                                    |
| 1) | Click Add files. Select the<br>file you wish to upload.<br>Click Open. | Paument Request Comments Upload files Select or drag files then start upload Filename Drag files here. Drag files here.                                                                                                    |
|    |                                                                        | Image: Start upload       Organize ▼ New folder       Image: Start upload       Image: Start upload       Image: Start uplo |
| 2) | Click Start upload.                                                    | Upload files       X         Select or drag files then start upload       X         Filename       Size       Status         Test doc 2.docx       Disbursement Request Form       12 KB       0%         Add files       Start upload       12 KB       0%                                                                                                    |
| 3) | When the upload is<br>complete, close the<br>window.                   | Upload files       Image: Comparison of the start upload         Filename       Size       Status         Test doc 2.docx       Disbursement Request Form       12 KB       100%         Upload Completel       12 KB       10%       12 KB                                                                                                    |

Still have questions? Send your question(s) to grantportalhelp@goldenleaf.org.

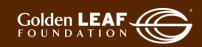